3rd Quarter Newsletter, 2017

E TMASYSTEMS

## <span id="page-0-0"></span>**In This Issue**

**TMA [News](#page-0-0)**

**Product [Spotlight](#page-0-0)**

**TMA [Tech](#page-0-0) Tips**

**TMA [Training](#page-0-0)**

**TMA Software [Releases](#page-0-0) Available**

**Meet the New [Crew](#page-0-0)**

## **TMA News**

### **UC18 - Save the Date**

We always look forward to our annual User Conference! The 2018 event should be even better than 2017. Be prepared for an exciting time at UC18! There will be sessions and workshops on new products, new service offerings, and new maintenance management techniques. Most importantly, take advantage of the opportunity to network, collaborate, and exchange ideas with TMA staff and your peers while enjoying a variety of entertainment options throughout the event.

#### **Conference Dates:**

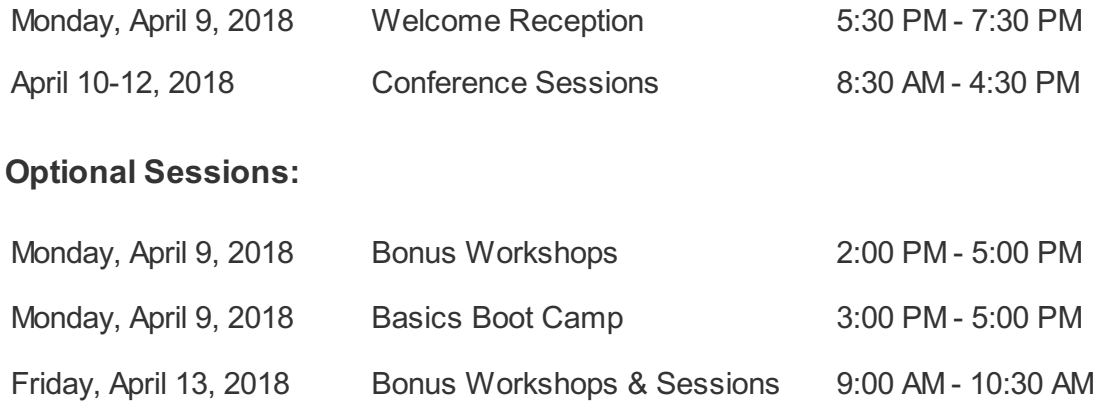

### **Conference Fees:**

Early Registration Conference Fee: \$800 per attendee (Payment must be received by December 31, 2017)

Conference Fee: \$900 per attendee (Payment received after December 31, 2017)

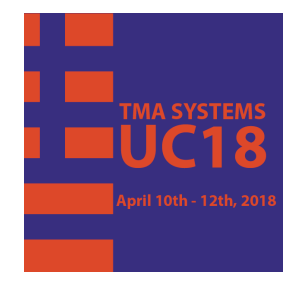

# **Product Spotlight**

### **BIM Interface**

*Share data seamlessly between design, construction, and operations and maintenance.*

Conventional wisdom says building information modeling (BIM) is a tool used mostly by architects and designers working on new construction projects. However, utilizing the BIM Interface (with WebTMA) allows organizations to realize the value of BIM data for operations and maintenance.

The **BIM Interface** enables facility professionals to connect **Autodesk® Revit®** models to WebTMA. The interface helps organizations eliminate information loss and leverage the data in BIM models to improve communications and collaboration between architects, engineers, contractors, and facility managers as a building evolves. This provides an opportunity to share building information during initial design and construction, building operations, and renovation projects, which means you can leverage BIM models throughout the entire life-cycle of a building.

- Import new records into WebTMA from the location and asset hierarchy in the BIM model
- Update existing records in WebTMA to reflect changes in the BIM model
- Update existing element properties in the BIM model to reflect changes made in WebTMA
- Populate element properties in the BIM model with historical maintenance information from WebTMA
- Build WebTMA location and asset data from existing BIM models
- Quickly populate new BIM models with data from WebTMA
- Store relevant historical maintenance information directly in the BIM model for analysis

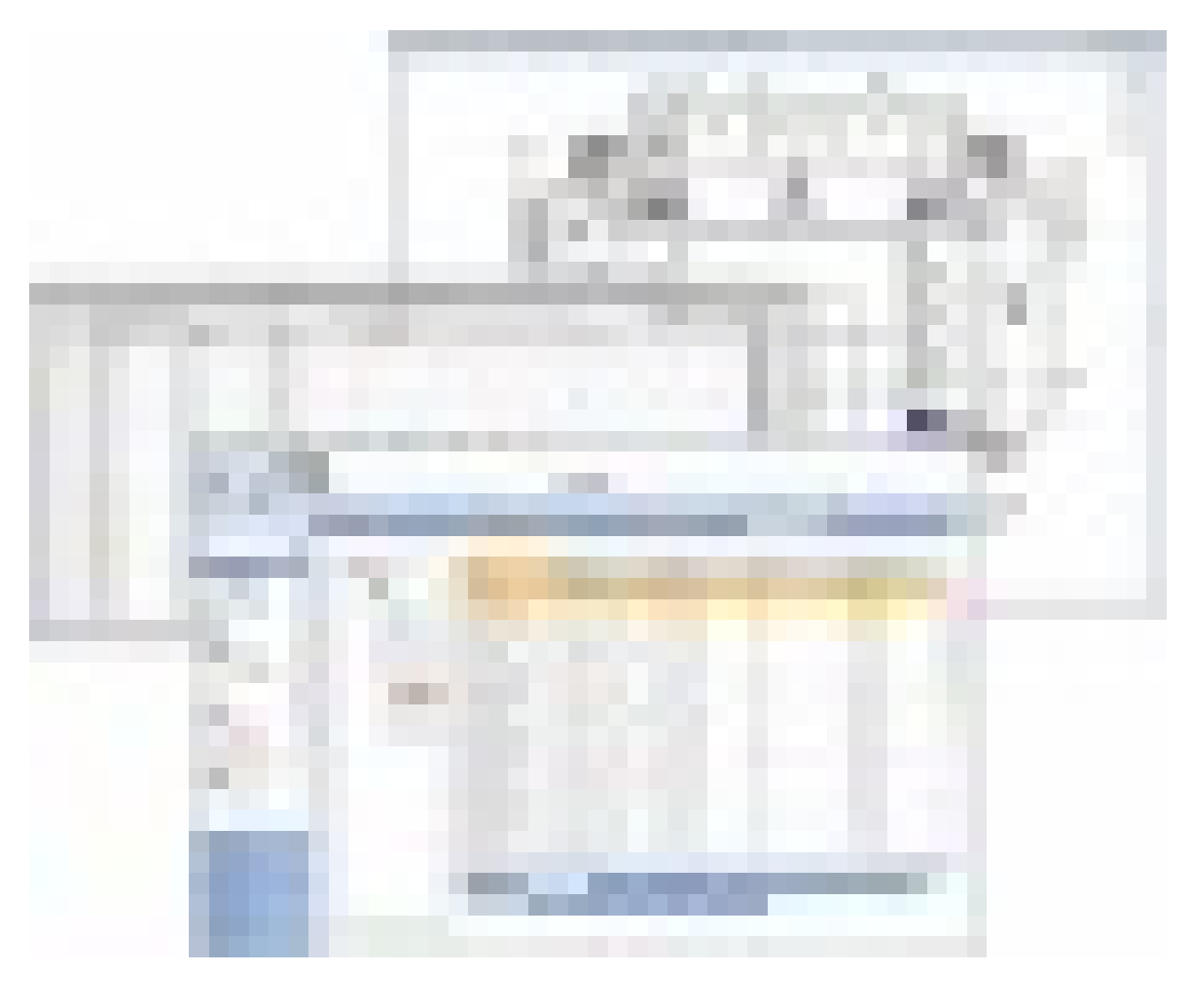

For more information on the **BIM [Interface](http://www.tmasystems.com/products/interfaces/bim-interface/)** module or any other TMA Product, contact [sales@tmasystems.com](mailto:sales@tmasystems.com) or visit [www.tmasystems.com](http://tmasystems.com).

## **TMA Tech Tips**

### **Linked Documents in** *i***ServiceDesk**

*i*ServiceDesk (*i*SD), TMA's customizable HTML browser-based work request module, has the capability of accommodating linked documents. When a requester submits a request through *i*ServiceDesk, they can attach a file such as a document or graphic that further explains their issue.

To submit a linked document with a request in *i*SD, open the Request form and complete as usual. Note the **Browse** button\* below the free-text **Request** field. Click the **Browse** button to select the file you want to attach to your request. The file name displays adjacent to the **Browse** button.

When the pending request record is opened in WebTMA, the reviewer is alerted to the presence of the attached file because the **Linked Documents** link on the **Request Log** Action Menu displays in bold with asterisks.

\* If you use Chrome, the button reads Choose File.

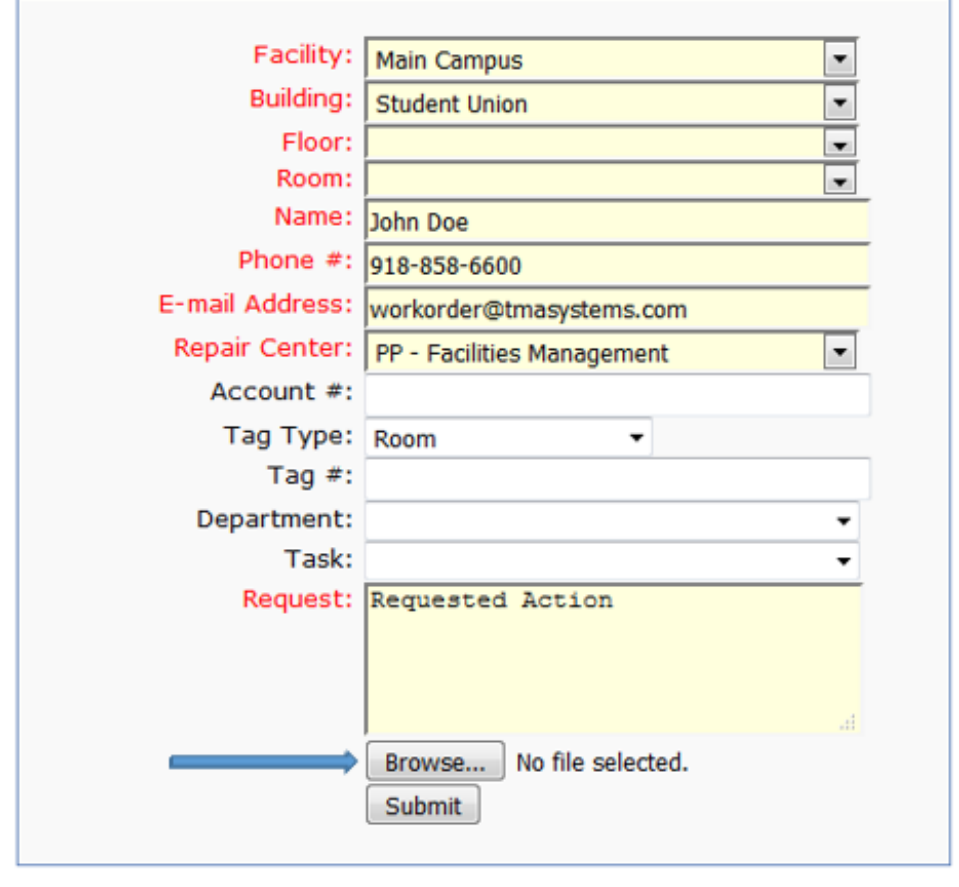

## **TMA Training**

Each month we release free training videos for WebTMA users. This allows you to download and watch the training at your convenience. The videos detail product features, modules, and tricks-of-the-trade that make your use of TMA products more efficient and rewarding. Instead of shuffling your schedule to make time for a monthly training, you are able to take advantage of our presenters' expertise when it is convenient for you.

The videos below have been released to the TMA Support Site at [www.tmasystems.net](http://www.tmasystems.net/). To be notified about new videos as they become available for download, please contact us at [CRM2@tmasystems.com](mailto:crm2@tmasystems.com).

#### **WebTMA**

#### **July** - Preventive Maintenance Setup

The key to a successful PM program is proper setup. This video goes through the entire process and best practices for setting up Preventive Maintenance schedules. The training starts with the process of creating PM schedules (starting with Work Order Types) and ends with the auto generation of PM work orders. Once PM's are set up and scheduled, all that is left is performing the work and closing out the work orders.

#### **August** - Managing Your Organization Through Executive Dashboard

The Executive Dashboard is a dynamic tool that furnishes decision makers with realtime access to the critical information necessary in making timely data-driven decisions. This training video provides examples of standardized dashboards and concepts for creating or modifying dashboards that can simplify and streamline other operational challenges. In addition, you will learn how to create queries and use these queries to create powerful dashboards and graphical interfaces, including pie charts, bar graphs, digital gauges, and more.

#### **September** - Custodial Management Overview

The Custodial Management module represents the first integrated custodial management tool that works in tandem with a robust Computerized Maintenance Management System (WebTMA). This powerful tool can efficiently manage your custodial staff, work-flow processes (routes), and cleaning supplies while capturing all your facility management costs in a single integrated database. The training video will detail the overall operation of the Custodial Management module, starting with the latest ISSA 612 Cleaning Times and APPA's Custodial Staffing Guidelines and will end with Custodial Inspections and Custodial Dashboards that you can use to manage your custodial operations.

## **TMA Software Releases Available**

All current versions are available on the TMA Support site. Contact TMA Client Support at 800.228.8765, or via e-mail at **[support@tmasystems.com](mailto:support@tmasystems.com)**, for assistance or questions.

### **WebTMA Client Hosted Updates**

Release Version 5.1.27 (Current Release)

**WebTMA Handheld Device Updates** (The following are paired with the current release of WebTMA shown above)

WebTMA GO CH 5.1: Release Version 2.1.11 (Current App Store Release) mobileTMA GO CH 5.1: Release Version 1.3.12 (Current App Store Release)

### **TMA Desktop Updates**

**Client Server Maintenance Releases** Release Version 8.1.2.15 (Current Release)

**Non-Client Server Maintenance Release** Release Version 7.7.16 for non-client server

## **Meet the New Crew**

**Michael Webb** - Previously the Preventative Maintenance Coordinator at Missouri State University, Michael spent a large majority of his time developing effective & efficient work flow strategies, record naming conventions, and a standardized database record entry protocol for the Facilities Maintenance department. For three years, he has been a client presenter at our User Conference where he presented on PM Implementations. Michael is originally from Cedar Rapids, IA where he attended Hamilton Business College for network engineering. In his free time, he enjoys hiking, kayaking, hunting, camping, disc golf, and motorcycling.

**Rohan Aby** - Rohan has recently joined the engineering team as a Software Engineer. During his time at Oral Roberts University, he led ORU's electrical, computer engineering, and computer science teams for the SpaceX hyper-loop competition. Rohan enjoys spending his free time with friends and loves reading.

## **About Us**

To learn more about TMA, please visit [www.tmasystems.com](http://tmasystems.com).

**TMA Systems** 5100 E. Skelly Drive, Suite 900 Tulsa, Oklahoma 74135 918.858.6600 800.862.1130

**Let's stay connected!**

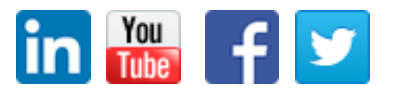